# **Exploring the Internet**

# **1. LOADING INTERNET EXPLORER 5**

i. Double click on:

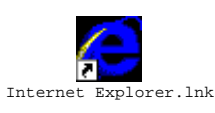

ii. You will see this:

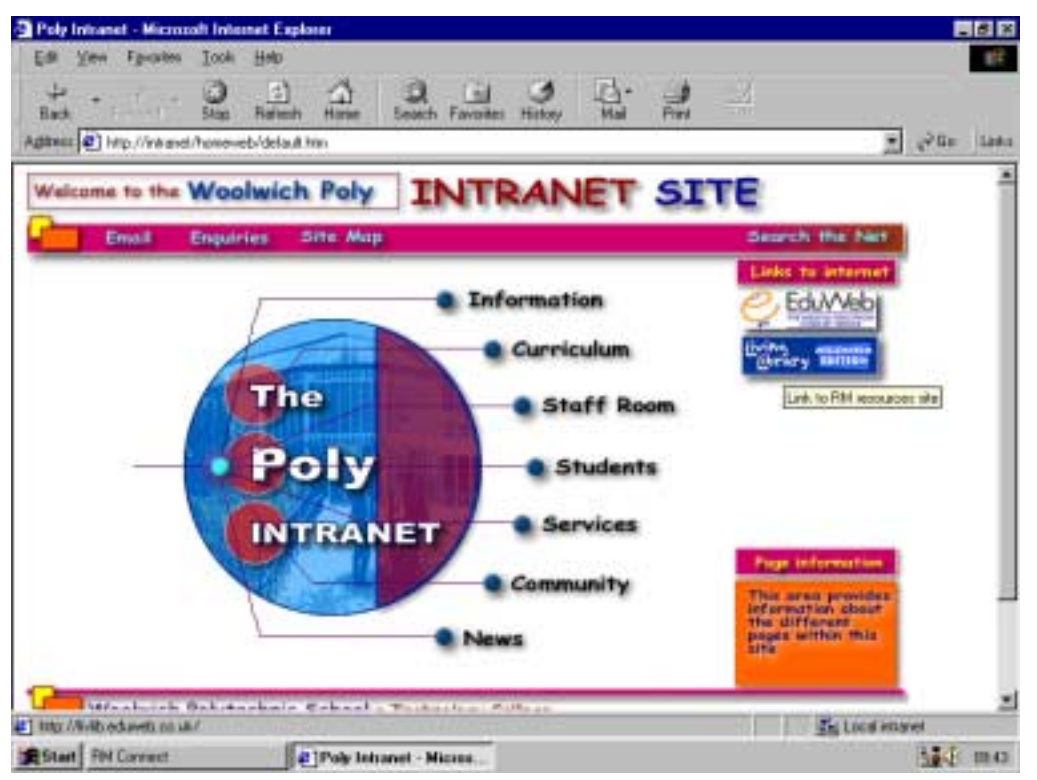

You are now in the Poly Intranet.

# **2. GETTING ONTO THE WORLD WIDE WEB**

There are 2 ways of getting onto the Web from the Woolwich Polytechnic Intranet.

### **i. Using Site Addresses**

If you know the address of the web page that you would like to visit:

- Click in the address box
- Delete the text so that the address box looks like this

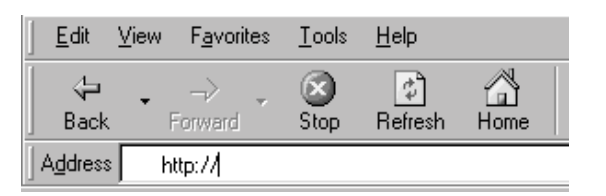

- Type in the site address (URL), e.g. www.sony.com
- Press enter to load the page.

#### **ii. Using Search Engines**

If you don't know the address of the web page that you would like to visit:

- Return to the Woolwich Polytechnic Intranet by clicking on:
- Click on:

Search the Net

• You will see this:

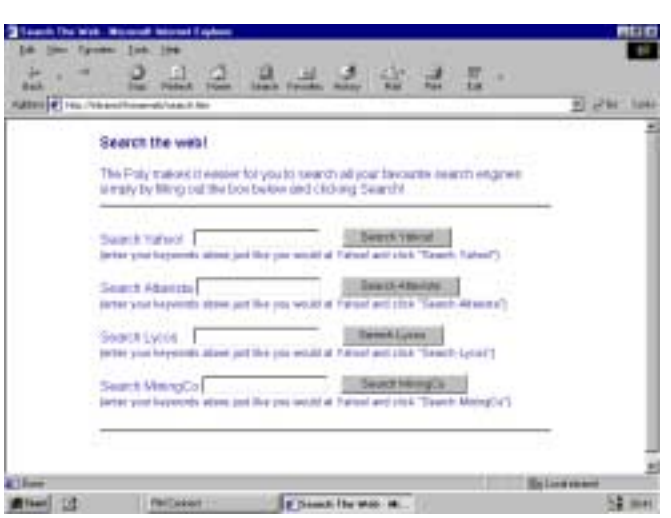

 $\mathbf{u}$ Home

- Type key words into the box of the search engine you are using
- Click on the grey button and a list of web sites will appear.

# **3. Moving Around the Web**

### **i. Pointers**

The shape of the cursor changes as it passes over certain parts of the page.

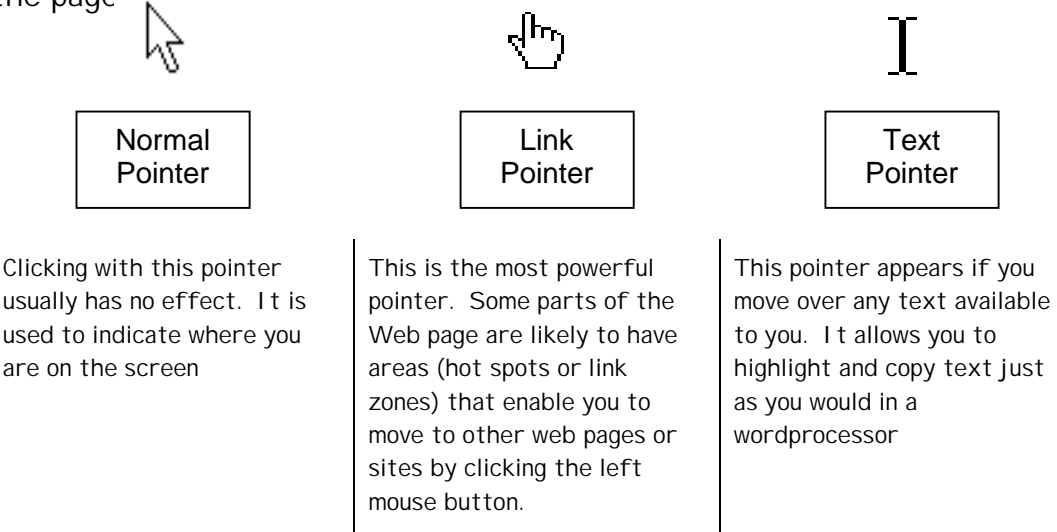

#### www.selling.co.uk **ii. Links**

Text links are a different colour and underlined. If you click on the words once, it takes you to another page.

Pictures that make the pointer change to a hand do the same thing.

### **iii. Navigator Buttons**

It's easy to get lost on the Web, but the navigator buttons make it easier to find your way around.

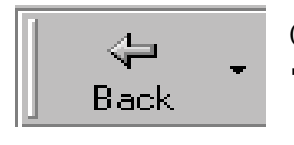

Clicking on this will take you back through your 'surf' page by page.

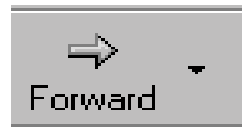

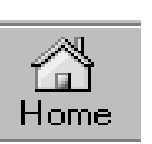

Clicking on this will take you forward through your 'surf' page by page.

Clicking on this will take you back to the Poly Intranet homepage.

Note: A site often has it's own HOME button that takes you to its front page.

If you want to stay in the same site,

use the navigator buttons on the page NOT the toolbar.